# 聴覚障害児のコミュニケーション分析ツールの開発

筑波技術短期大学機械工学科 $^{1)}$  同聴覚部一般教育等 $^{2)}$ 米山文雄 $1$ ) 新井達也 $2$ )

要旨:聴覚障害学生への学習指導においては,コミュニケーションをいかに成立させるかとい うことが常に重要な課題である。この課題の解決にあたって,他者とのコミュニケーションと 学習の関係を分析する必要が生じる。上記分析を行う際には,コミュニケーション過程に見出 される,一連の送り手と受け手のメッセージの付加や解釈によって展開される意味の伝達過程 を資料化できることが望ましい。そこで,本研究においては,コミュニケーション分析ツール を独自に開発し,コミュニケーションの資料化を試みた。本ツールを用いたテストを行ったと ころ,インターネット上で文字を用いたコミュニケーションができ,また,簡単な図形を描く こともできた。さらに,その経過をリアルタイムで観察しながら,容易に資料化することも可 能であることが確認できた。資料化されたファイルは,別途開発した観察ツールによってビデ オ再生と同様に何度でも観察可能である。

キーワード:聴覚障害 コミュニケーション インターネット 資料化

#### 1.はじめに

聴覚障害学生に対して学習指導をすすめる際には、豊 かなコミュニケーションを行うことに気を配る必要があ る。円滑なコミュニケーションの有無と学習効果との間 には,密接な関係があるように思うからだ。大抵の場合, 送り手と受け手それぞれの描くイメージにはギャップが 生じる。そのギャップに注目し、分析することは,情報 伝達の困難さの所在を明らかにする上で重要なことであ る。それらを究明できれば,実際の授業における円滑な コミュニケーションとそれに伴う学習効果の伸びを期待 できると考えた。現在は,コンピュータの発達に伴いイ ンターネットを使用して文字や図の送受信が可能である。 そこで,インターネット上で情報のやり取りが可能なコ ミュニケーション分析ツールを開発し,このツールの使 用により資料化について検討した。

#### 2.コミュニケーション分析ツールの作成

#### 2.1 開発ツールの準備

ツールを開発に用いるプログラミング言語は C++Builderである。C++Builderは,アメリカのBorland社 [1]が開発したもので,Windows上で動くアプリケーショ ンをビジュアルなプログラミング環境で作成できる優れ たツールである。基本的なユーザーインタフェースシス テムがコンポーネント(部品)として利用できるように なっており,あたかもドローソフトであるかのように, マウスでアプリケーションをデザインすることが可能で ある。また,動作を決めるコードはこれらのコンポーネ ントと強く関連づけられるため,はっきりとわかりやす く,バグの少ないプログラムを組むことが可能である。

例えば,Windowsに付属の「メモ帳」のようなアプリケ ーションであれば,簡単なマウス操作とわずかなコード の記述で作成ができる。

現在は,コンピュータの発達に伴いインターネットを 使用して文字や図の送受信が可能である。コミュニケー ション分析ツールを作成するために,まず対面コミュニ ケーションとは異なり,1対多のコンピュータを介した 文字と図のメディアによる双方向コミュニケーションが 対象で,少なくとも下記の3つの条件が必要である。

- (1) 3台以上のパーソナルコンピュータを使用し、イ ンターネット接続が可能であること。
- (2) 全てのパーソナルコンピュータ間でリアルタイ ムにチャットができること。
- (3) チャットと同様にリアルタイムに図形を描くこ とができること(ホワイトボード)。

ここで,ドローソフトのように線や矩形を描くことを ホワイトボードと呼ぶことにする。

これら3つのすべての条件を満たすツールを,通常の C++Builderでは作成することは不可能である。仮に第1 の条件において、2台のパソコンを使用するのであれば, C++Builderでも作成可能である。しかし,3台以上のパ ーソナルコンピュータのインターネット接続はサポート されていない。しかしながら,幸いにも,(株)ナルボが 開発したC++Builder用のコミュニケーション・コレクシ ョンというツールを使えばそれが可能である。さらに, 音声,ビデオ画像,テキスト,図形等のマルチメディア によるインターネット通信も可能である。このコミュニ ケーション・コレクションのツールの利用により,上記 3つの条件を満たすツールを作成することができる。

# 2.2 コミュニケーション分析ツール作成

本研究は,C++Builderと上記のコミュニケーション・ コレクションのツールを使ってコミュニケーション分析 を行うためのツールを作成した。このコミュニケーショ ン分析ツールを作成するに当たって,コミュニケーショ ン過程に見出される,一連の送り手と受け手のメッセー ジの付加や解釈によって展開される意味の伝達過程を分 析するために,下記のようなコミュニケーション環境を 設定する必要がある (図2)。

(1) 観察者はサーバーパーソナルコンピュータ (以下,サーバー)を使用し,送り手と受け 手はクライアントパーソナルコンピュータ (以下,クライアント)を使用する。そのた めに,サーバー用のソフトとクライアント用 の2つのソフトが必要となる(図4と図5)

- (2) チャットはサーバー側もクライアント側も 使用可能とする。
- (3) 図形を描くホワイトボードの使用はクライ アントのみで,描いた内容を他のクライアン トからは観察することができないようにす る。
- (4) サーバー側では,クライアント同士のコミュ ニケーションが観察できるようにする(すべ てのクライアントのホワイトボードがサー バーに表示される)。

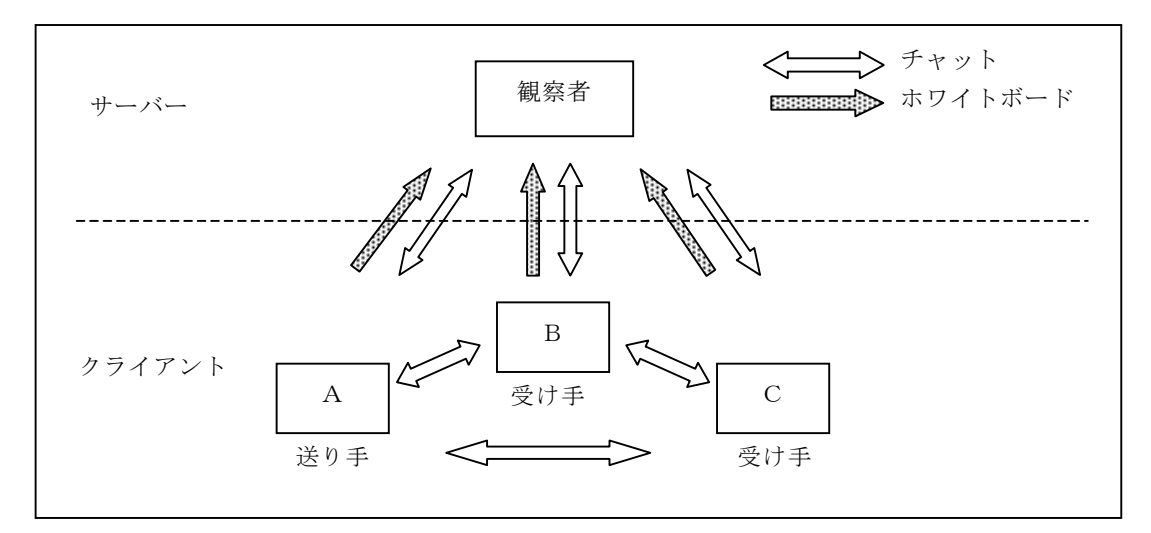

図2. 分析ツールを作成するためのコミュニケーション環境

特に図形を描くホワイトボードについて、全く基準が ない状態では,相手に文字で図形の大きさと形を伝える ことは難しい。そのため、正方格子(グリッド線)を入 れることで,文字で図形の大きさや形を伝えることが可 能になるよう工夫した。また,きれいな図形を描くこと ができるように,スナップ(マウスでヒットした点を近 くのグリッド線の交点に持っていく)を付けて,独自の ホワイトボードを作成した。グリッド線を大きく(10 ×10)することで、きれいな図形が簡単に描けるよう になった (図3)。

このように作成されたコミュニケーション分析ツー ルによって,送り手と受け手はチャットと同じ操作で文 字を伝え,受け手はドローソフトと同じ操作で図形を描 くコミュニケーション環境が作られる。また,送り手と

受け手のコミュニケーション内容の流れを観察者はサー バー側で見ることができるようになった。

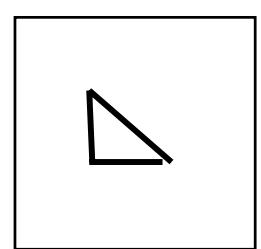

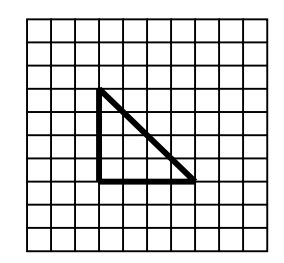

図3.作図例

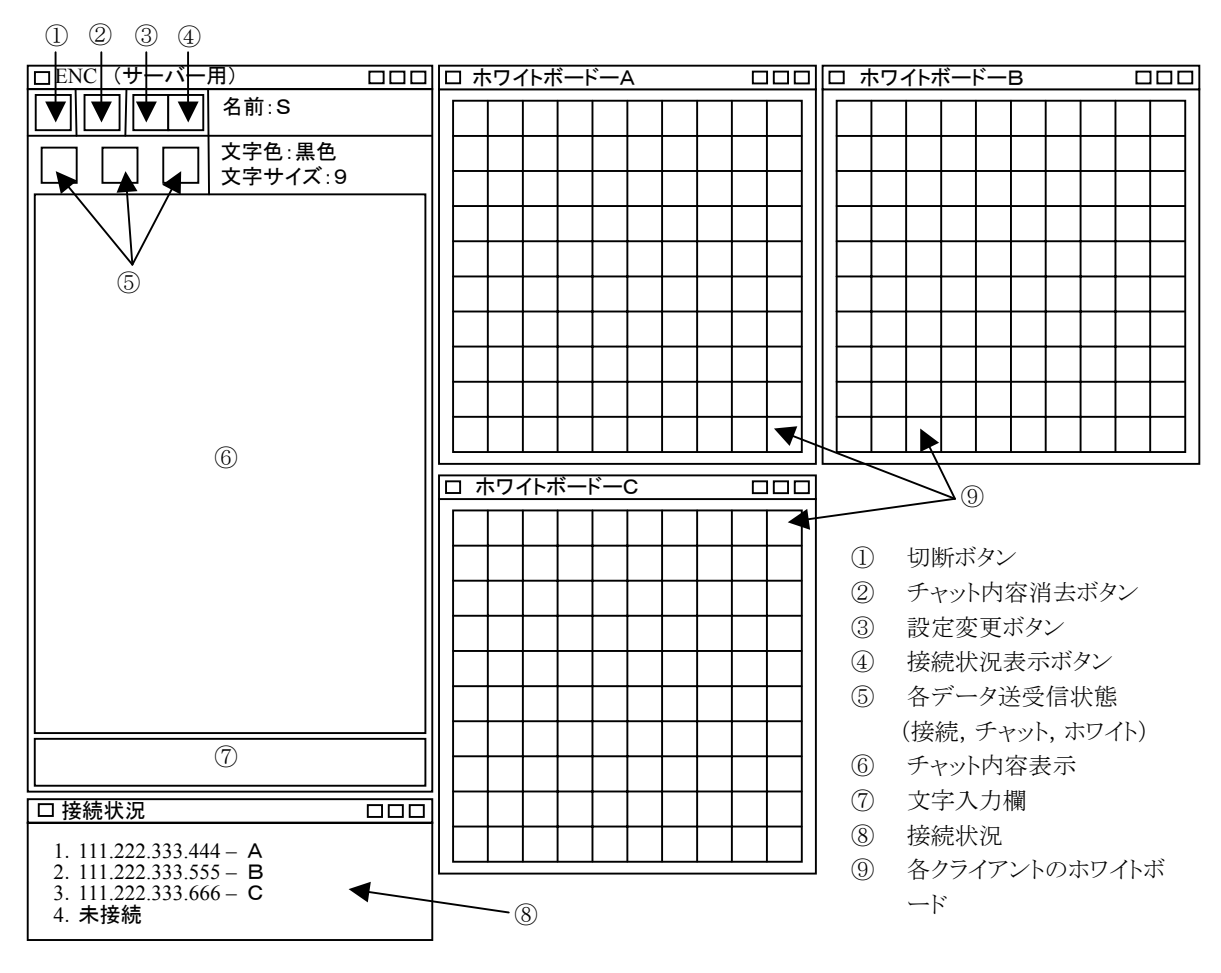

図4 サーバー用ソフトの画面

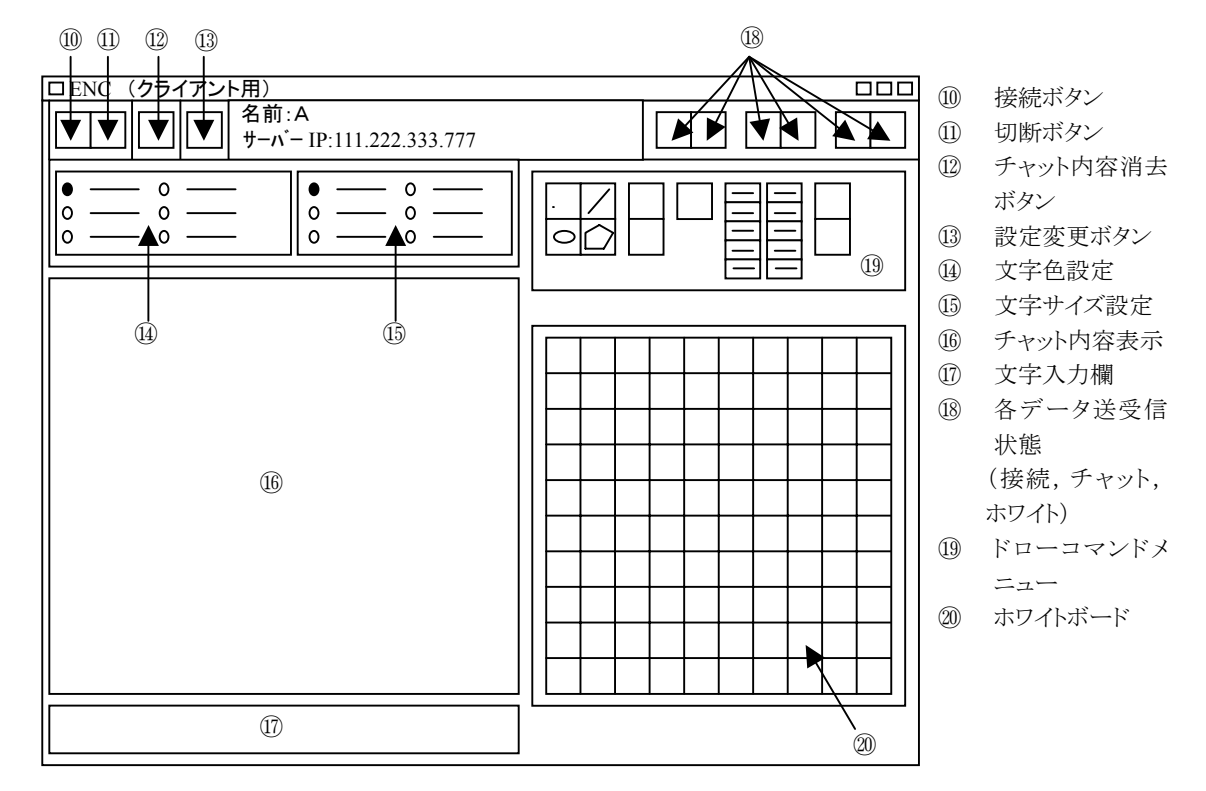

図5 クライアント用ソフトの画面

### 2.3 ツールによる資料化

コミュニケーション過程に見いだされる,一連の送 り手と受け手のメッセージの付加と解釈を分析する ためのデータを記録するために,自動ファイル保存機 能を利用した。保存場所はサーバーで,ファイル名は 一番最初に接続されたときの日時とし,すべてのパー ソナルコンピュータが通信及び切断された時点でサ ーバーが自動的にファイルを保存するようにした。保 存方法は送り手と受け手の間でやりとりされるメッ セージ,文字と図はすべて時系列形式にデータとして ファイルに記録される。

### 2.4 再生機能を持つ観察ツールの作成

資料化されたファイルを観察するために,上記分析 ツールとは別に,新しいツールを作成した。この観察 ツールによって,各クライアントのチャットやホワイ トボードの操作内容の流れを目で見ることができる。 しかも,再現機能があるので,ビデオ再生と同様に一 連のコミュニケーション過程を観察することができ る。

### 3. ツールの使用手順

使用方法について,まずインターネットを使用して サーバーとクライアントと接続する。サーバー(図4) は起動するだけ,クライアント(図5)は起動して接 続ボタン(図5の⑩)を押してサーバーのIPアドレ スを入力すれば,自動的にサーバーと接続される。そ のとき,サーバーはクライアントの誰が接続されたか を目で見ることができる(図4の⑧)。そのあと,チ ャットはワープロ感覚で文字を入力(図5の⑭, ⑮, ⑯,⑰),ホワイトボードはドローソフトのように図 形を入力(図5の19, 20)するだけで簡単にコミュニ ケーションを行うことができる。これらの操作内容を サーバーに全て表示されるので目で確認することが できる(図4の⑥,⑨)。終了したい場合は,切断ボ タン(図5の⑪)を押すだけで自動的に切断してくれ る。

操作内容は全てファイルに記録されるので,観察者 はサーバー側で見るだけで,記録などの作業をする必 要はない。記録されたファイルをもう一つ開発された 観察ツールを使って細かく分析が行えるのである。

## 4.ツールによる実験

本研究において開発したコミュニケーション分析 及び観察ツールを評価するために,本学の学生3人 (全員3年生)の協力を得て,下記の実験を施した。

### 4.1 方法

- (1) 送り手(1人)と受け手(2人)を決める。
- (2) 送り手に簡単な図形を提示する。  $(\boxtimes 6-1, \boxtimes 6-2)$ 。
- (3) 送り手は,その図形をツールを用いて,文字で 説明する。その際,受け手はリアルタイムでこ の文字情報を得ることができる。
- (4) 受け手は送り手からの文字情報をもとに,図形 の再現を試みる。送り手からの情報が不可解な 場合には,受け手は送り手に向けて質問し,答 えを待つ。

((2)~(4)の過程を何度か繰り返す)

- (5) 受け手2人の終了の意思に従い,コミュニケー ションを終わらせる。
- (6) 上記のデータがサーバー内に自動的に保存さ れたことを確認する。
- (7) 保存されたファイルを観察ツールを用いて再 現可能であることを確認する。(その一部を事 例に示す。但し、Sを送り手,R1,R2を受 け手とした。)

# 4.2 結果

本実験によって次の評価を得ることができた。

- (1) 離れた場所にいるクライアント同士でリアル タイムに文字情報のやり取りができる。
- (2) 受け手が簡単に図形を描くことができる。
- (3) サーバー側では,クライアント同士の文字情報 のやり取りと受け手からの図形をリアルタイ ムで観察することができる。
- (4) 上記のデータをサーバー内に全て保存できる。
- (5) 観察ツールを使用することにより,保存データ を繰り返し再現することができる。

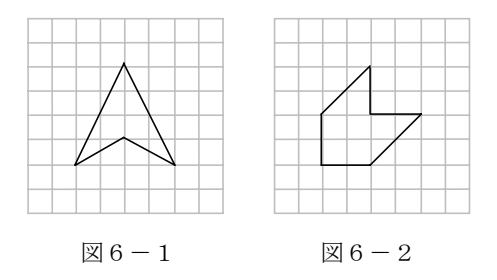

# 5.おわりに

本研究においては,聴覚障害学生を含むコミュニケ ーションを想定し,インターネット上で情報のやり取り が可能なコミュニケーション分析ツールを開発した。

本ツールを用いることにより,一連のコミュニケー ション過程における送り手と受け手のメッセージ の付加や解釈等をリアルタイムで観察でき、また, その結果を資料化できるようになった。さらに,別 途開発したコミュニケーション観察ツールを用い ることにより,資料化されたデータをビデオ再生と 同様に何度でも観察することが可能になった。本ツ ールを有効に用いることで,さらに深いコミュニケ ーション分析が可能になるはずである。

今後は,このコミュニケーション分析ツールを使用 して,情報伝達の困難さの原因を究明し,実際の授業 等に生かしていきたい。

## 参考文献

## [1] Borland:

http://www.borland.co.jp/index.html

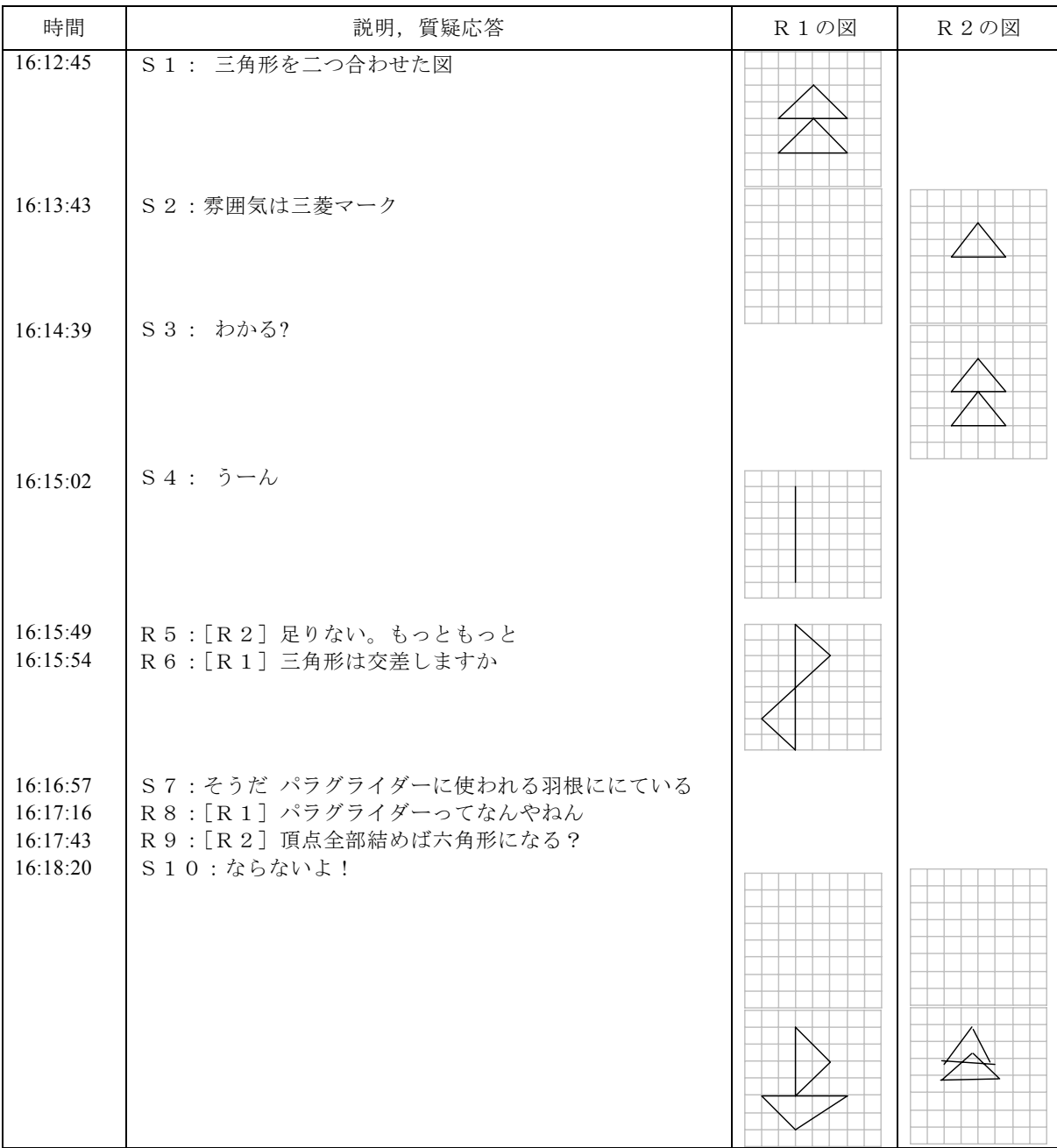

事例

# A Communication Analysis Tool for Students with Hearing Impairment

Fumio YONEYAMA<sup>1)</sup>, Tatsuya ARAI<sup>2)</sup>

<sup>1)</sup> Department of Mechanical Engineering, Tsukuba College of Technology <sup>2)</sup> Department of General Education, Division for the Hearing Impaired, Tsukuba College of Technology

Abstract: In the education of students with hearing impairment, a subject always material is how communication is established. In order to better understand this subject, it is necessary to analyze the relation of communication and learning to each other. When performing this analysis, it is desirable that the transmission process of the sense obtained by the addition and the interpretation of a message between the sender and the receiver, which are found out by the communication process, can be filed. In this research, a communication analysis tool was developed personally, and it was tested. Consequently, we were able to communicate using characters and to draw a graphic easily on the Internet. Furthermore, we were able to easily save a file, observing the communication process in real time. We were able to observe the communication process repeatedly, as video replays from the saved file, using the observation tool developed independently.

Key Words: Communication Analysis, Hearing impairment, Communication, Internet